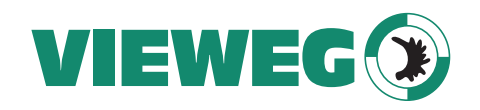

Bedienungsanleitung **DE** 

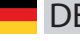

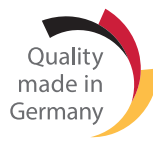

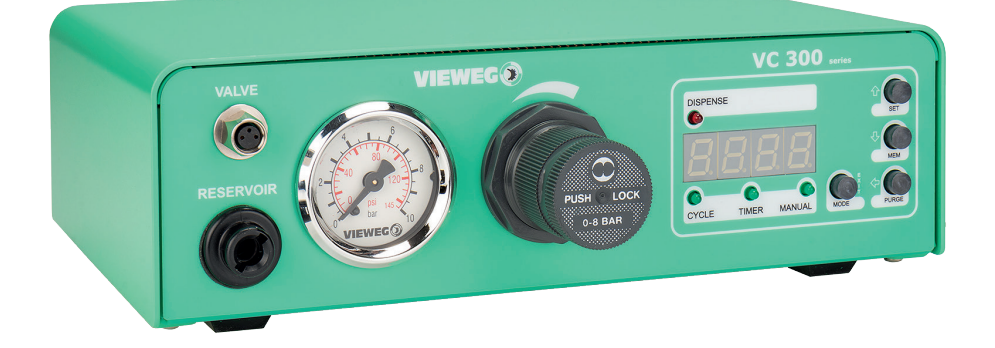

## Ventilsteuergerät VC 300

Version 2023/10-01 © VIEWEG GmbH

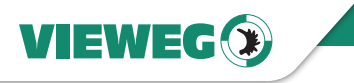

Deutsch 3

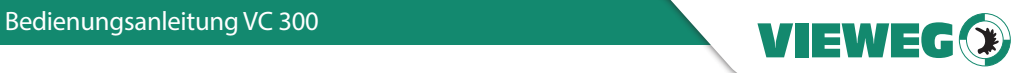

### Inhaltsverzeichnis

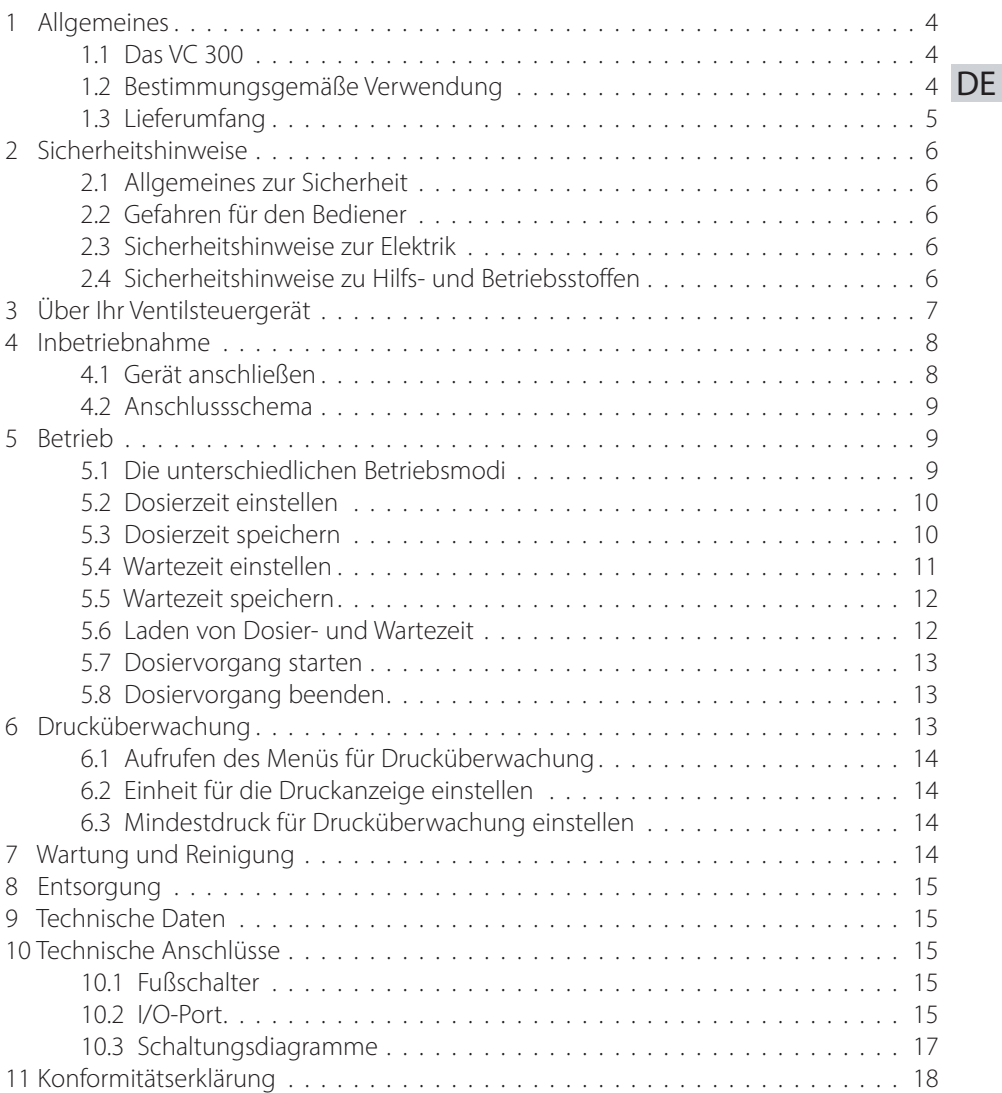

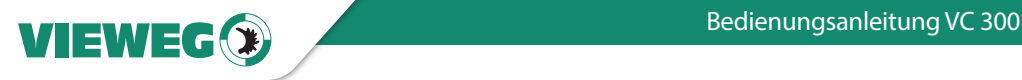

### **Allgemeines**

Sehr geehrte Kundin, sehr geehrter Kunde,

**DF** 

vielen Dank, dass Sie sich für dieses Ventilsteuergerät entschieden haben.

Um ein einwandfreies Funktionieren zu gewährleisten, lesen Sie bitte diese Bedienungsanleitung sorgfältig durch und bewahren Sie sie auf, um auch zukünftig nachschlagen zu können.

Falls Sie weitere Informationen benötigen oder wenn Fragen auftreten sollten, die in dieser Bedienungsanleitung für Sie nicht ausführlich genug behandelt werden, dann wenden Sie sich bitte direkt an uns.

Ihre VIEWEG GmbH

### 1.1 Das VC 300

Die VC 300 Ventilsteuergerät Serie umfasst mehrere Modelle, die sich in ihren technischen Ausführungen nur geringfügig voneinander unterscheiden. Aus diesem Grund wird im Folgenden nur vom VC 300 gesprochen.

Das VC 300 dient zur präzisen Steuerung von dafür geeigneten pneumatisch gesteuerten Dosierventilen in Kombination mit der elektrischen Ansteuerung der speedBOX (Art.-Nr.: 508582), wie z.B. Dosierungen über ein Nadelventil (DV5425 o.ä.)

Mittels Druckluftregler kann der Dosierdruck auf das in einer Kartusche befindliche Dosiermaterial genau eingestellt werden. In Verbindung mit dem integrierten Timermodul lassen sich präzise Materialmengen dosieren.

### 1.2 Bestimmungsgemäße Verwendung

Das Gerät ist für den gewerblichen Gebrauch konzipiert und konstruiert. Es dient nur zur elektrischen Ansteuerung der sog. speedBOX sowie dem Einstellen des Kartuschendrucks für die Materailversorgung des Ventils. Jede andere Verwendung gilt als nicht bestimmungsgemäß. Wird dieses Gerät für andere Zwecke eingesetzt, kann es zu Personen- oder Sachschäden kommen.

Der Hersteller übernimmt keine Haftung für Folgen aus nicht bestimmungsgemäßer Verwendung.

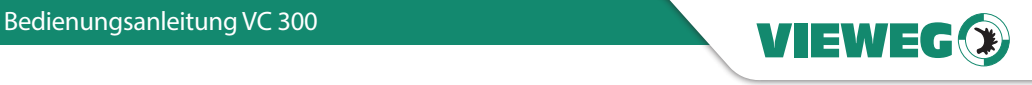

**DF** 

### Zu nicht bestimmungsgemäßer Verwendung zählen:

- Änderungen am Gerät und seinen Komponenten, die nicht ausdrücklich in der Bedienungsanleitung empfohlen werden
- Einsatz nicht kompatibler, oder beschädigter Ersatzteile
- Verwendung von nicht zugelassenem Zubehör oder Hilfsgeräten
- Überschreiten der zugelassenen und empfohlenen Druckwerte

### 1.3 Lieferumfang

Im Lieferumfang sind folgende Teile enthalten:

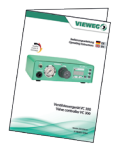

Bedienungsanleitung

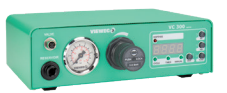

VC 300 Ventilsteuergerät

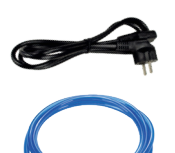

Kaltgerätekabel 230V AC (Art.-Nr. 504576)

Anschlussschlauch für Drucklufteingang (Art.-Nr. 504572)

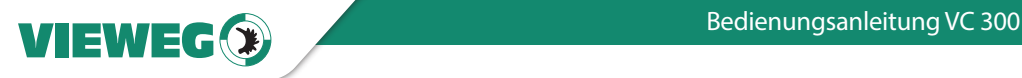

### 2 Sicherheitshinweise

### 2.1 Allgemeines zur Sicherheit

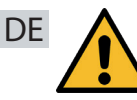

Wird dieses Gerät für andere Zwecke eingesetzt, als in dieser Bedienungsanleitung beschrieben, kann es zu Personen- oder Sachschäden kommen. Setzen Sie das Gerät nur gemäß der Anleitung ein.

### 2.2 Gefahren für den Bediener

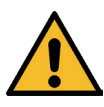

Vor Gebrauch die Bedienungsanleitung sorgfältig lesen.

Tragen Sie immer die geeignete Schutzkleidung und Augenschutz.

Rauchen oder offenes Feuer sind bei der Dosierung brennbarer Medien untersagt.

Dieses Gerät ist nur für den Gebrauch in geschlossenen Räumen vorgesehen.

### 2.3 Sicherheitshinweise zur Elektrik

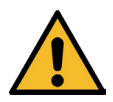

### Lebensgefahr durch Stromschlag

Innerhalb des Ventilsteuergeräts besteht Lebensgefahr durch Netzspannung!

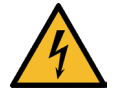

Das Gerät vor dem Öffnen von der Netzspannung durch Ziehen des Netzkabels trennen.

Das Gerät darf nur von autorisiertem Elektro-Fachpersonal geöffnet werden.

Betreiben Sie das Gerät ausschließlich mit den maximal zugelassenen Nennleistungen / Einstellungen.

### 2.4 Sicherheitshinweise zu Hilfs- und Betriebsstoffen

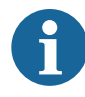

Einzelheiten hinsichtlich der ordnungsgemäßen Handhabung und Sicherheitsvorkehrungen finden Sie im Sicherheitsdatenblatt des verwendeten Dosiermaterials.

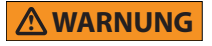

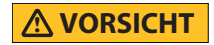

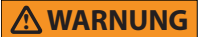

**WICHTIG**

# VIEWEG

### 3 Über Ihr Ventilsteuergerät

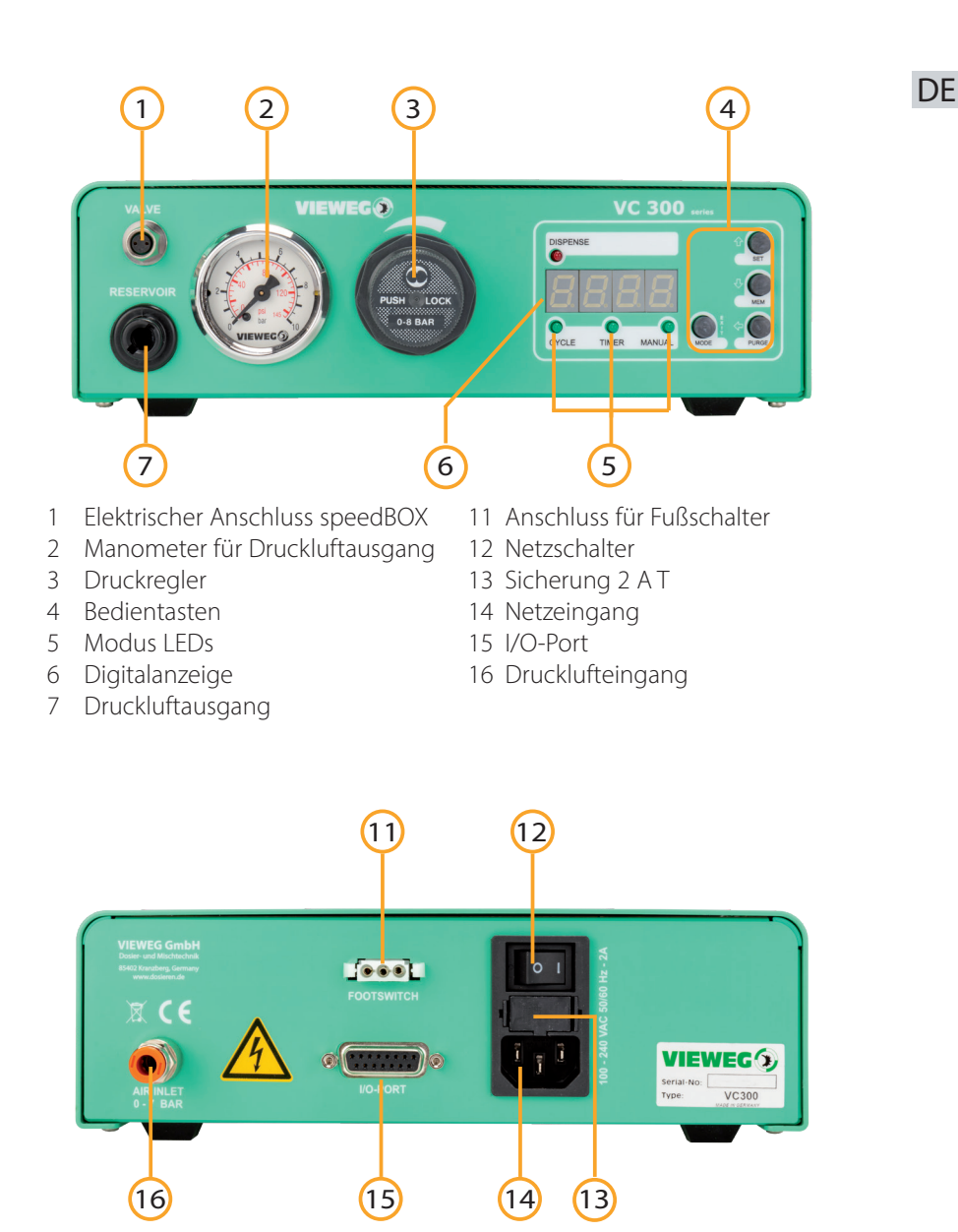

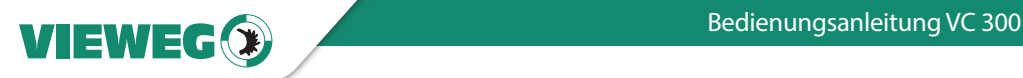

### 4 Inbetriebnahme

### 4.1 Gerät anschließen

- $DF.$ • Packen Sie das Ventilsteuergerät aus und stellen Sie es an einem trockenen, spritzwassergeschützten Ort auf.
	- Versorgen Sie das Ventilsteuergerät mit Druckluft. Verwenden Sie hierfür den mitgelieferten Anschlussschlauch und verbinden damit den Drucklufteingang auf der Rückseite des Ventilsteuergeräts mit Ihrer Druckluftversorgung.
	- Schließen sie das elektrische Steuerkabel der speedBOX an.
	- Schließen sie das Netzkabel an den Netzanschluss des Geräts an.
	- Stecken sie ggf. das Kabel des optional erhältlichen Fuß- oder Fingerschalters oder das Steuerkabel eines Dosierroboters in die Buchse für den Fußschalter.
	- Schalten Sie das Gerät ein. Zunächst leuchten alle LEDs auf der Vorderseite des Gerätes kurz auf.Wenn nur noch eine der Modus-LEDs leuchtet, ist das Gerät betriebsbereit.
	- Schließen sie den Anschlussschlauch des Kartuschenadapters an den Druckluftausgang des VC 300 an und stellen Sie den Dosierdruck mit dem Druckminderer ein.
	- Testen Sie Ihren Aufbau, indem Sie ggf. die MODE-Taste mehrmals drücken bis die MANUAL-LED leuchtet und drücken Sie die Taste PURGE. Ist alles richtig angeschlossen, wird die speedBOX angesteuert, das verwendete Ventil öffnet und der eingestellte Dosierdruck drückt Material durch das geöffnete Dosierventil etwas Dosiermaterial am Materialausgang heraus, bis Sie die PURGE Taste wieder loslassen.

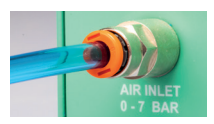

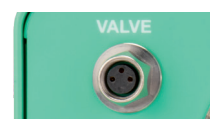

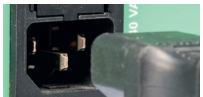

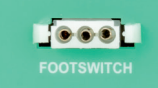

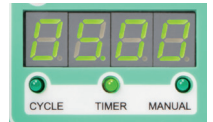

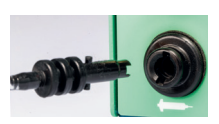

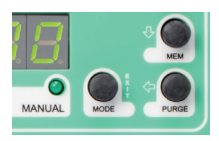

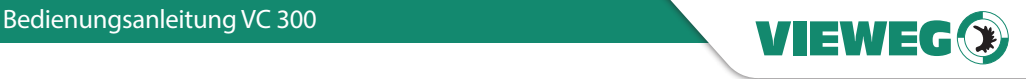

Die Dosiermenge hängt vom eingestellten Druck, der **WICHTIG** 

**DF** 

### 4.2 Anschlussschema

Wenn Sie alles korrekt angeschlossen haben, sieht Ihr Aufbau mit Verkabelung ungefähr so aus:

Größe der Dosiernadel, der Viskosität des Materials und der Dosierdauer ab. Tipps zum Dosieren erhalten Sie in

unserer Broschüre Simply dispensing.

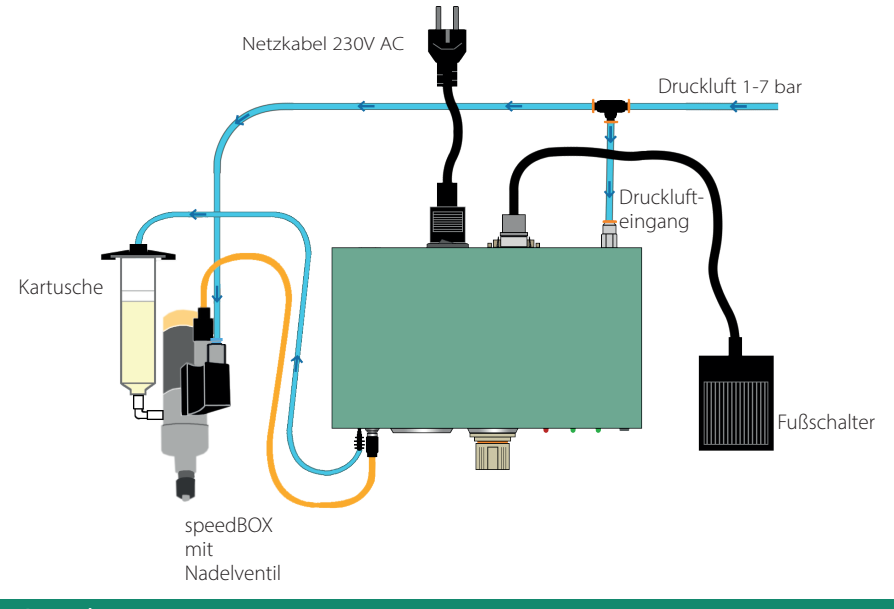

### 5 Betrieb

### 5.1 Die unterschiedlichen Betriebsmodi

Das VC 300 verfügt über drei unterschiedliche Betriebsmodi, die mit der Taste MODE Taste gewählt werden.

Der eingestellte Modus wird durch eine leuchtende Status-LED angezeigt.

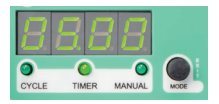

### MANUAL Mode

Im manuellen Modus (MANUAL) steuern Sie das Ventilsteuergerät mit dem Fuß- oder Fingerschalter (optional) oder durch Drücken der Taste PURGE. Das Gerät dosiert, solange Sie den Schalter oder die Taste gedrückt halten.

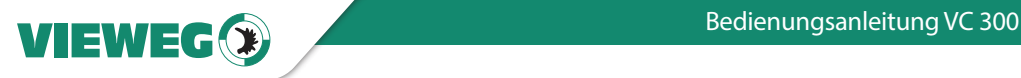

### TIMER Mode

DE dosieren möchten. Im Zeitsteuermodus (TIMER) dosiert das Gerät für die Dauer einer voreingestellten Dosierzeit. Dieser Modus ist praktisch, wenn Sie mehrmals die gleiche Menge Material

### Cycle Mode

Im Kreislaufmodus (CYCLE) führt das Ventilsteuergerät fortlaufend eine Abfolge aus Dosierung und Wartezeit aus. Der CYCLE Modus kann verwendet werden, wenn das Werkstück gewechselt werden muss oder an eine andere Position dosiert werden soll.

Das Gerät wartet eine festgelegte Zeit ab, bevor es erneut dosiert. Zunächst wird im Betriebsmodus TIMER die Dauer der Dosierung festgelegt. Im Modus CYCLE wird anschließend die Wartezeit definiert.

### 5.2 Dosierzeit einstellen

Wechseln Sie mit der Taste MODE in den Modus TIMER.

Zum Einstellen einer Dosierzeit drücken Sie SET Taste. Die ganz rechte Stelle der 4-stelligen Digitalanzeige beginnt zu blinken.

Stellen Sie mit den Tasten Pfeil-nach-oben (ñ) und Pfeil-nachunten  $(\mathbb{Q})$  den gewünschten Zahlenwert ein. Zur nächsten Dezimalstelle gelangen Sie durch Drücken der Pfeil-nach-links Taste  $(\Leftrightarrow)$ . Stellen Sie so nach Wunsch alle vier Stellen der Anzeige ein. Anschließend können Sie die Position des Dezimalpunkts durch Drücken der Pfeil-nach-links Taste (⇔) bestimmen. (123 Sekunden werden so zu 12,3 oder 1,23 oder 0,123 Sekunden)

Zum Beenden der Einstellungen drücken Sie die Taste EXIT.

### 5.3 Dosierzeit speichern

Halten Sie die Taste MEM für 2 Sekunden gedrückt. Die Anzeige wechselt zu "Ld 1" und die Buchstaben Ld blinken kurz auf.

Durch erneutes Drücken der Taste MEM wechseln Sie zu den Speicherplätzen. Die Anzeige zeigt "Sv 1" an.

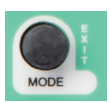

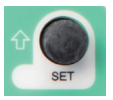

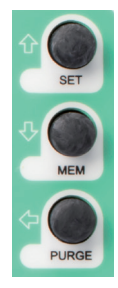

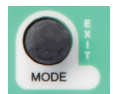

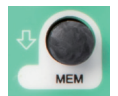

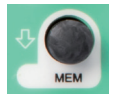

Wählen Sie mit den Tasten Pfeil-nach-oben (ñ) und Pfeil-nachunten  $(\theta)$  einen von neun Speicherplätzen (Sv 1 bis Sv 9).

Mit der Taste EXIT speichern Sie die Dosierzeit ab und kehren in den TIMER Modus zurück.

> Oft ist es sinnvoll, eine manuell ermittelte Dosierzeit als **WICHTIG** Programm zu speichern. Hierzu betätigen Sie im Modus MANUAL einfach z.B. den Fußschalter solange, bis die gewünschte Menge ausgebracht ist. Die Digitalanzeige zeigt die verstrichene Dosierzeit an. Diese wird durch das Drücken der MEM-Taste in den TIMER Modus übernommen und kann nun auf beschriebenem Weg gespeichert werden.

### 5.4 Wartezeit einstellen

Wechseln Sie mit der Taste MODE in den Modus CYCLE.

Zum Einstellen einer Wartezeit drücken Sie SET Taste. Die ganz rechte Stelle der 4-stelligen Digitalanzeige beginnt zu blinken.

Stellen Sie mit den Tasten Pfeil-nach-oben ( $\hat{u}$ ) und Pfeil-nach-unten ( $\hat{v}$ ) den gewünschten Zahlenwert ein.

Zur nächsten Dezimalstelle gelangen Sie durch Drücken der Pfeil-nach-links Taste (⇔).

Stellen Sie so nach Wunsch alle vier Stellen der Anzeige ein.

Anschließend können Sie die Position des Dezimalpunkts durch Drücken der Pfeil-nach-links Taste (⇔) bestimmen.

(123 Sekunden werden so zu 12,3 oder 1,23 oder 0,123 Sekunden)

Zum Beenden der Einstellungen drücken Sie die Taste EXIT.

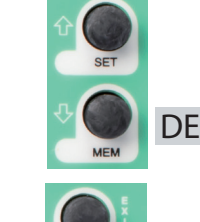

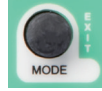

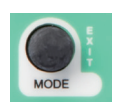

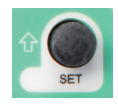

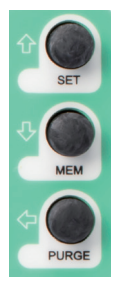

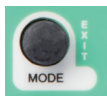

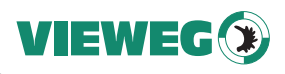

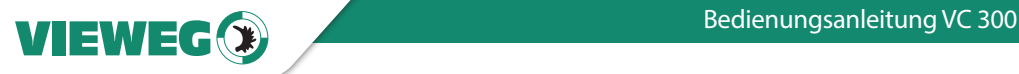

### 5.5 Wartezeit speichern

DE kurz auf. Halten Sie die Taste MEM für 2 Sekunden gedrückt. Die Anzeige wechselt zu "Ld 1" und die Buchstaben Ld blinken

Durch erneutes Drücken der Taste MEM wechseln Sie zu den Speicher-plätzen. Die Anzeige zeigt "Sv 1" an.

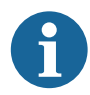

Das VC 300 verfügt über insgesamt neun Speicherplätze. Verwenden Sie für das Abspeichern einer Wartezeit einen anderen Platz, als für eine Dosierzeit.

Wählen Sie mit den Tasten Pfeil-nach-oben (ñ) und Pfeil-nachunten ( $\overline{\psi}$ ) einen der neun Speicherplätzen (Sv 1 bis Sv 9).

Mit der Taste EXIT speichern Sie die Wartezeit ab und kehren in den CYCLE Modus zurück

### 5.6 Laden von Dosier- und Wartezeit

Um eine Dosierzeit aus dem Speicher zu laden, wechseln Sie mit der Taste MODE in den Modus TIMER.

Halten Sie die Taste MEM für 2 Sekunden gedrückt. Die Anzeige wechselt zu "Ld 1" und die Buchstaben Ld blinken kurz auf.

Wählen Sie mit den Tasten Pfeil-nach-oben (ñ) und Pfeil-nachunten  $(\sqrt{4})$  einen der neun Speicherplätzen (Ld1 bis Ld 9).

Mit der Taste EXIT wird der Wert geladen. Das Gerät kehrt in den TIMER Modus zurück.

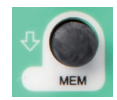

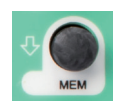

### **WICHTIG**

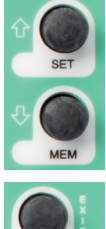

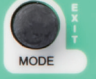

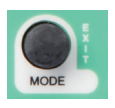

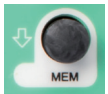

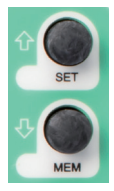

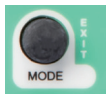

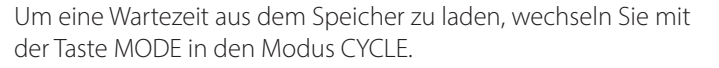

Verfahren Sie beim Laden der Wartezeit wie beim Laden der Dosierzeit.

Mit der Taste EXIT wird der Wert geladen. Das Gerät kehrt in den TIMER Modus zurück.

### 5.7 Dosiervorgang starten

Der Dosiervorgang kann auf verschiedene Arten gestartet werden.

Im Modus MANUAL halten Sie das Fußschalter, den Fingerschalter oder die Taste PURGE für die gewünschte Dosierdauer gedrückt.

> Ein Dosiervorgang im CYCLE Modus muss wieder **WICHTIG** gestoppt werden, da es sich um einen Kreislauf aus Dosierzeit und Wartezeit handelt.

In TIMER und CYCLE Modus starten Sie den Dosiervorgang durch einmaliges Betätigen von Fuß- oder Fingerschalter oder der Taste PURGE.

### 5.8 Dosiervorgang beenden

In den Betriebsmodi MANUAL und TIMER stoppt der Dosiervorgang durch Loslassen des zuvor betätigten Schalters oder der Taste.

Im CYCLE Modus wird der Kreislauf durch Betätigen des Fuß- oder Fingerschalters oder durch Drücken Taste PURGE gestoppt.

### 6 Drucküberwachung

Ihr Ventilsteuergerät verfügt über eine Überwachung des Eingangsluftdrucks. Kommt es zu einem Druckabfall oder einer Unterschreitung des voreingestellten Drucks, lässt das Gerät keine weiteren Dosiervorgänge zu und auf der Digitalanzeige erscheint die Meldung "P-AL" (Pressure Alarm).

Auf diese Weise können fehlerhafte Dosierungen vermieden werden.

Erst nach Erreichen des Mindestdrucks kann mit dem Gerät wieder dosiert werden.

Die Drucküberwachung kann auf Werte zwischen 0,1 und 9,9 bar oder 0 und 143 PSI eingestellt werden.

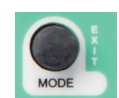

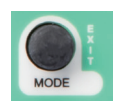

**DF** 

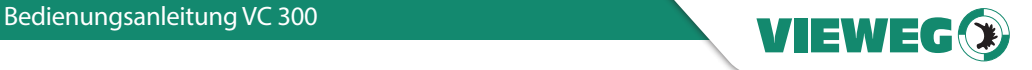

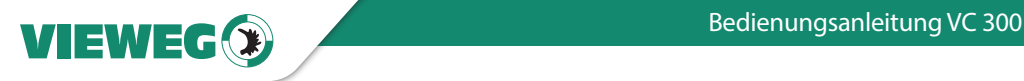

### 6.1 Aufrufen des Menüs für Drucküberwachung

DE gedrückt. Zum Aufrufen des Menüs für die Drucküberwachung halten Sie während des Einschaltens des Gerätes die Tasten SET und MEM

Das Digitaldisplay zeigt nun die Einheit für die Druckanzeige an. ("bar" oder "PSI")

### 6.2 Einheit für die Druckanzeige einstellen

Stellen Sie mit den Tasten Pfeil-nach-oben (ñ) und Pfeil-nachunten  $(\theta)$  die gewünschte Einheit für den Druck ein.

Mit der Taste PURGE wird die Einheit übernommen. Sie können nun damit fortfahren, ein Drucklimit einzustellen.

Mit der Taste EXIT wird die Einheit übernommen und das Gerät startet neu.

### 6.3 Mindestdruck für Drucküberwachung einstellen

Nach dem Bestätigen der Druckeinheit können Sie einen Wert für das Druckminimum mit den Tasten Pfeil-nach-oben (ñ) und Pfeilnach-unten  $(\Phi)$  einstellen.

Mit der Taste EXIT wird die Einheit übernommen und das Gerät startet neu.

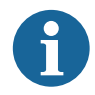

Um den Druckalarm zu deaktivieren, muss der Mindestdruck auf 0.0 eingestellt werden.

### 7 Wartung und Reinigung

Das Produkt ist wartungsfrei. Lassen Sie eine Reparatur nur durch den Hersteller durchführen.

Verwenden Sie zur Reinigung des Gehäuses nur trockene oder feuchte Tücher, niemals Reinigungsmittel wie Benzin oder Verdünner.

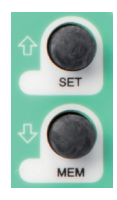

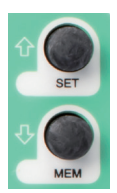

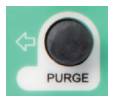

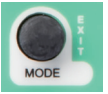

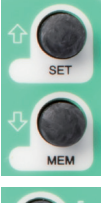

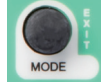

### **WICHTIG**

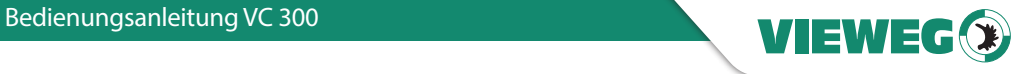

### 8 Entsorgung

Entsorgen Sie das Produkt am Ende seiner Lebensdauer gemäß den geltenden gesetzlichen Bestimmungen.

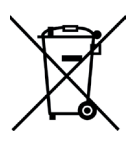

Elektrotechnische Teile dürfen nicht über den Hausmüll entsorgt werden. Nach Richtlinie 2012/19/EU über Elektro- und Elektronik-Altgeräte (WEEE) sind diese an den dafür eingerichteten Sammelstellen abzugeben um einer Wiederverwendung zugeführt zu werden.

### 9 Technische Daten

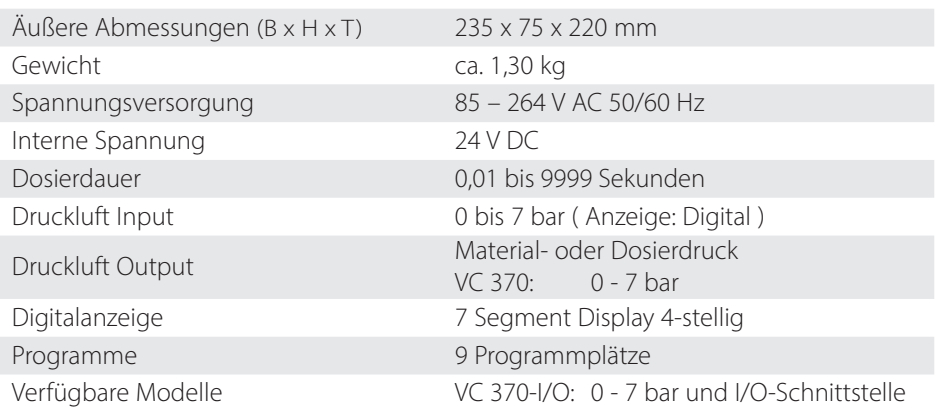

### 10 Technische Anschlüsse

### 10.1 Fußschalter

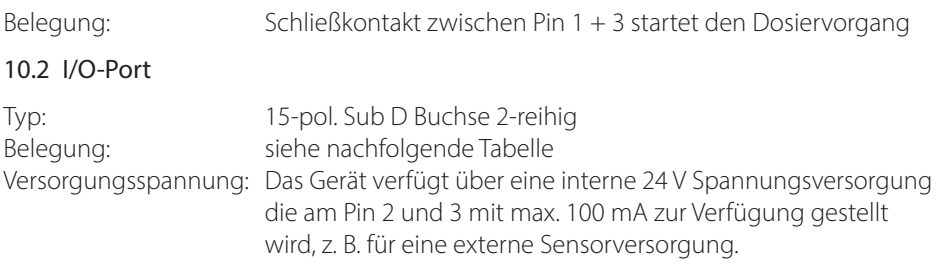

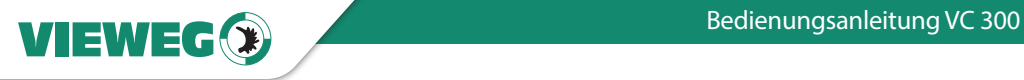

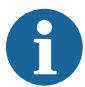

Legen Sie hier KEINE externe Versorgungsspannung an! Dies kann zu einem Defekt im Gerät führen.

### **WICHTIG**

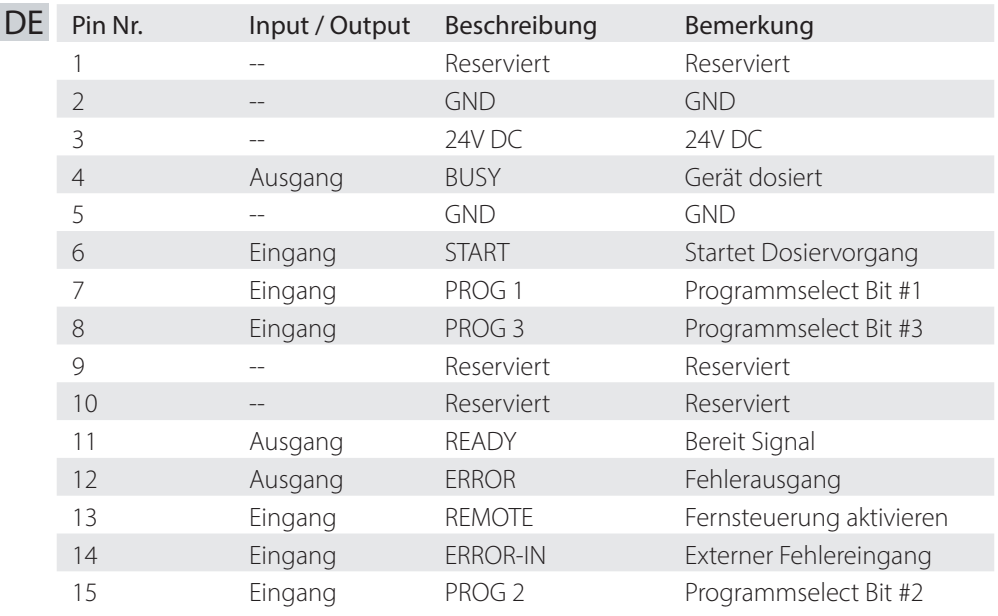

Externe Programmwahl: (Übernahme erfolgt mit REMOTE Eingangssignal)

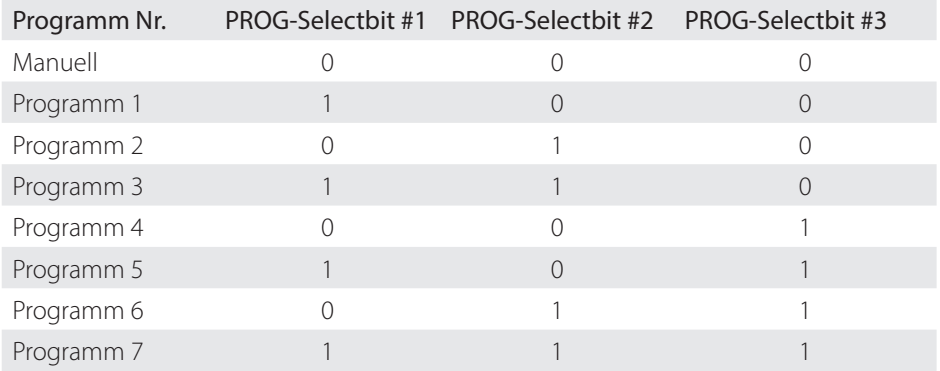

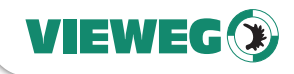

### 10.3 Schaltungsdiagramme

### Digitale Eingänge:

Das Eingangssignal ist aktiv, wenn der Optokoppler eingeschaltet ist.

Die Eingänge sind aktiviert, wenn der Eingangspin mit dem GND-Pin kurzgeschlossen ist.

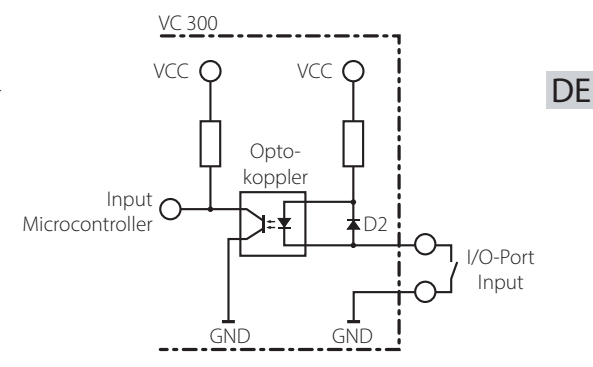

### Digitale Ausgänge:

Ist der digitale Ausgang gesetzt, so ist der Optokoppler leitend.

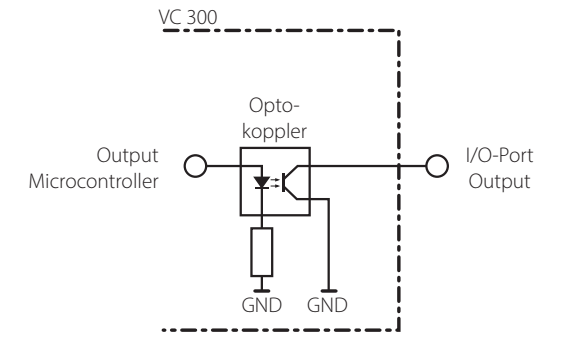

### Fußschalter:

Das Fußschaltereingangssignal ist aktiviert, wenn der Eingangspin mit dem GND-Pin kurzgeschlossen ist.

Legen Sie hier **keine** externe Versorgungsspannung an! Dies kann zu einem Defekt im Gerät führen.

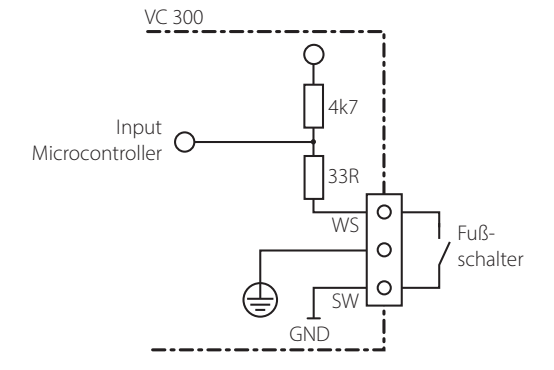

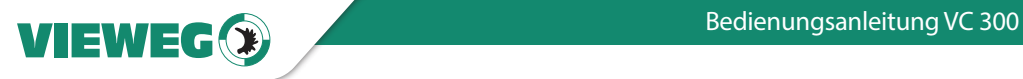

### 11 Konformitätserklärung

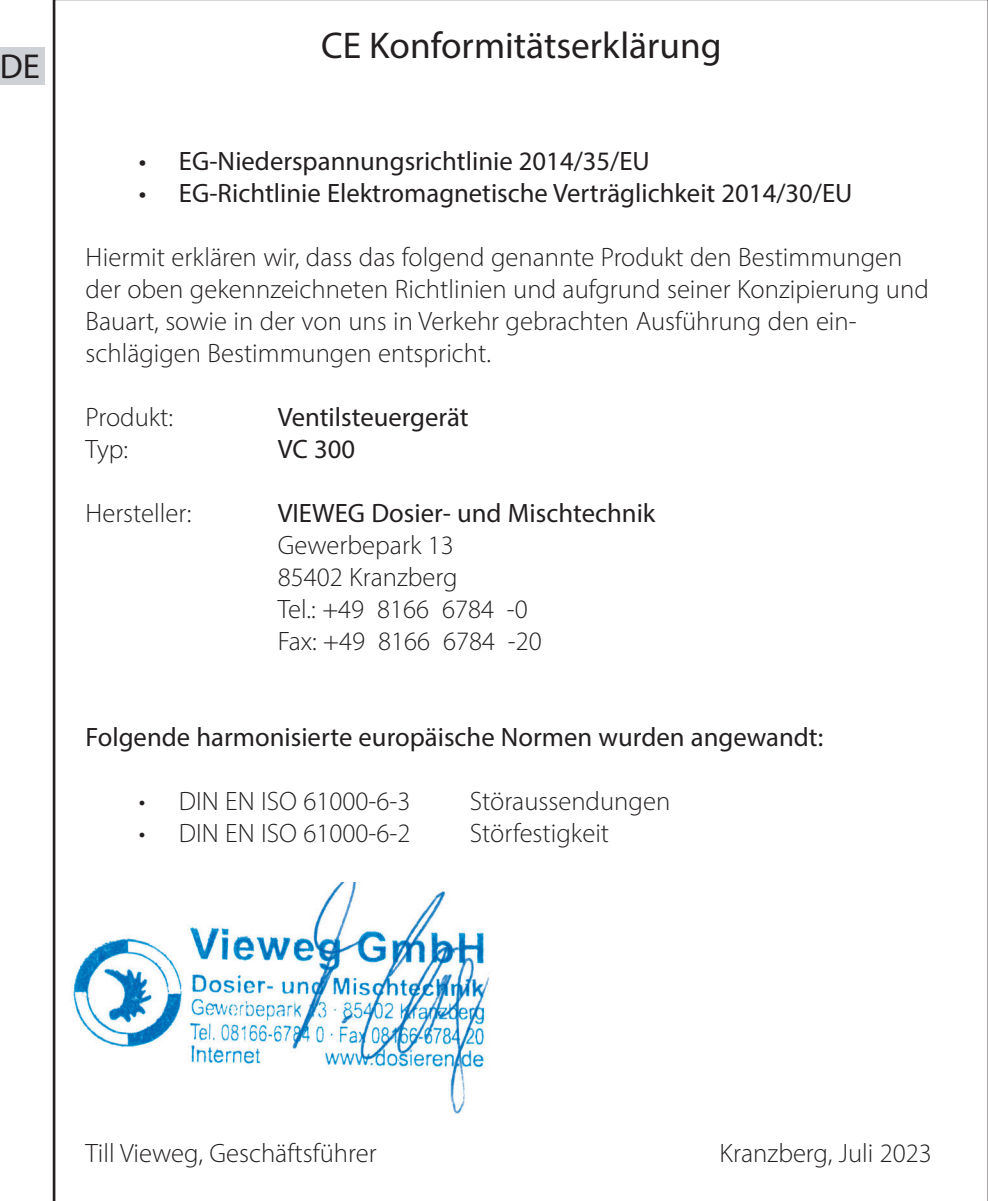

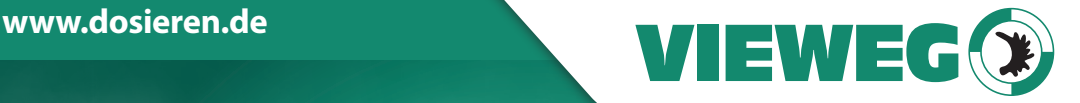

# **www.dosieren.de**

VIEWEG GmbH Dosier- und Mischtechnik

Gewerbepark 13 85402 Kranzberg Deutschland / Germany

Tel. +49 8166 6784 -0 info@dosieren.de www.dosieren.de